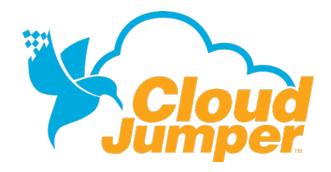

# **INSTALLING THE CLOUD WORKSPACE® RDP CLIENT**

## **INSTALLING THE RDP CLIENT ON WINDOWS**

The Cloud Workspace RDP client is an easy, one-time install that will allow you to access the Cloud Workspace via RDP. Follow these simple instructions to download and install the Cloud Workspace RDP client.

- Open the Internet Browser of your choice and navigate to
- **www.CloudJumper.com/support**.
- Click the button that says *Preconfigured RDP Client (Windows)*
	- o **Note:** If you are using Firefox, you may have to rename the name of the downloaded file from .txt to .exe
- Follow the installation prompts to complete the install. You may need to reboot your computer after installing the Cloud Workspace RDP client prior to using it.
- Launch the Cloud Workspace RDP client and enter your User name, then click *Connect* to access the Cloud Workspace via RDP.

The RDP client is now correctly installed. You will not need to do this again – this is a one-time install.

## **INSTALLING THE RDP CLIENT ON A MAC**

- Navigate to the App Store and search for Microsoft RDP Client
- Download and launch the Microsoft RDP Client
- Click *New* to create a new connection

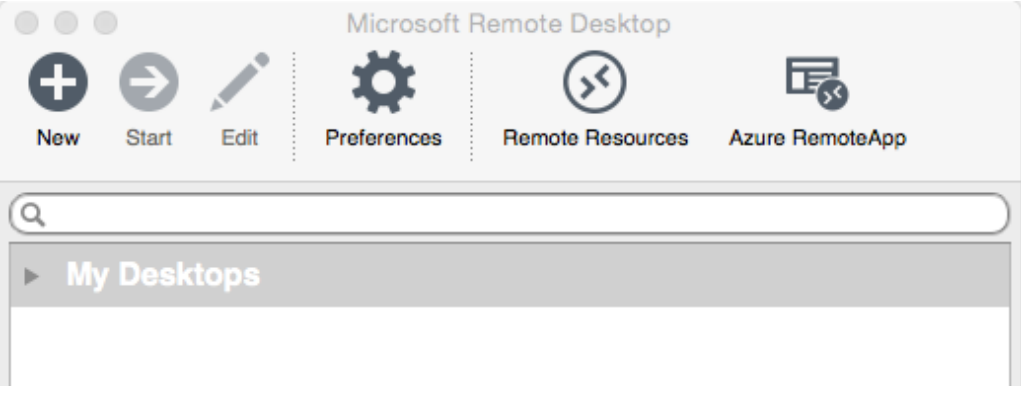

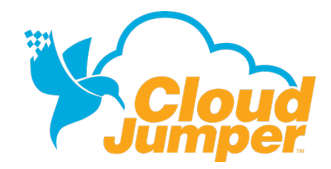

### **SET UP THE CLOUD WORKSPACE RDP CLIENT**

- Enter the PC Name provided by CloudJumper
	- o Your PC Name will vary. The example used below is *comanycode.nfinityworkspace.com.*

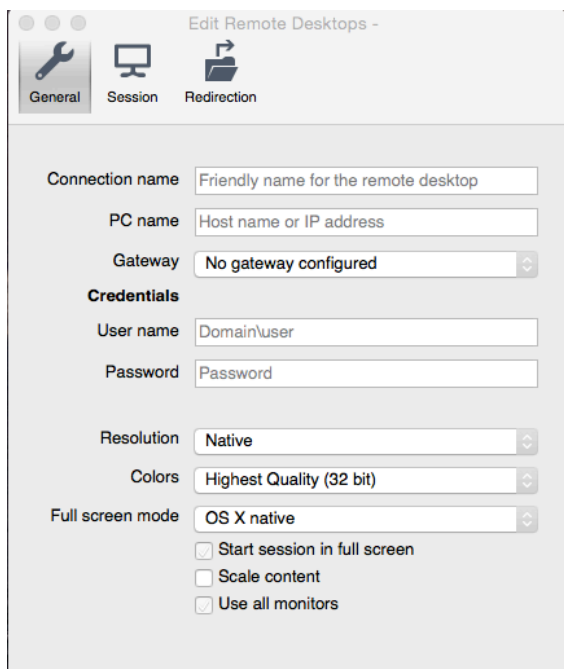

#### • Click *Gateway*, then *Add Gateway*

- o Name your Gateway
- o Enter the Gateway provided by CloudJumper
	- § Your Gateway will vary. The example used below is *gw.nfinitycloud.com.*
- o Note: do not enter credentials in the Gateway
- o Click the red *X* to continue

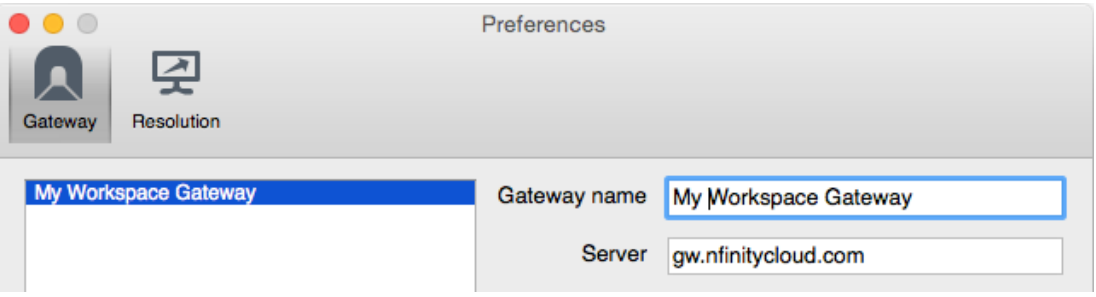

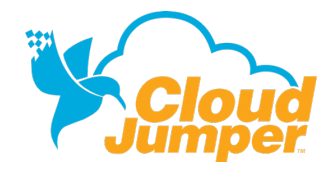

#### **SET UP THE CLOUD WORKSPACE RDP CLIENT**

- Give your connection a name (example: *Cloud Workspace*)
- Enter the User name and Password provided by CloudJumper
- Click the red *X* to continue

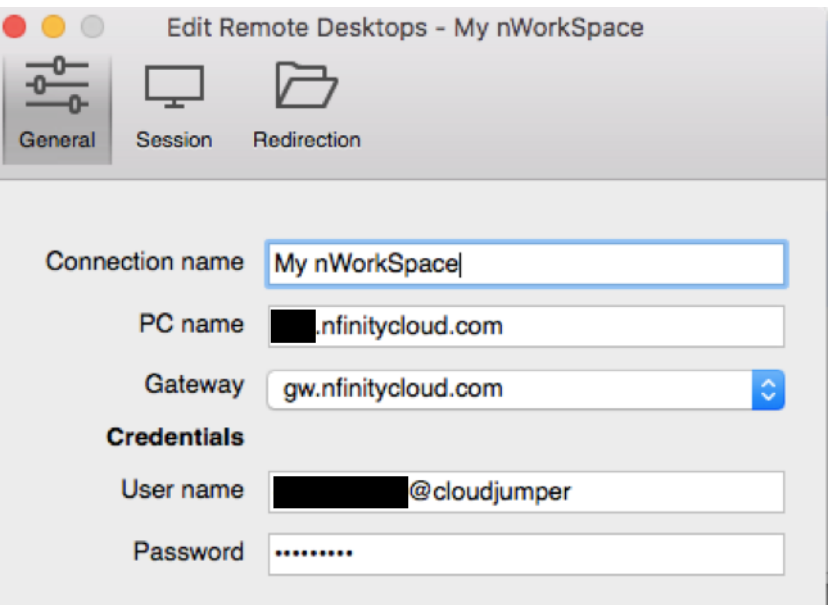

• Click the named connection to launch the Cloud Workspace

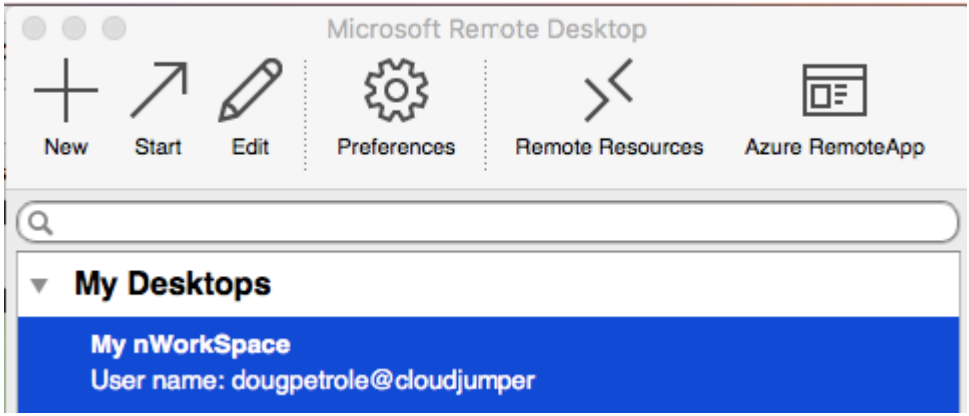

The RDP client is now correctly configured. You will not need to do this again – this is a one-time install. You will need to launch this client to access the Cloud Workspace via the RDP client.